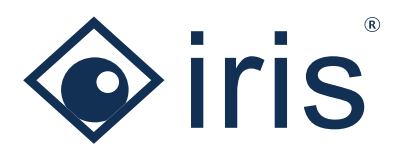

# REST API

Overview of the REST API and its use cases as well as details about the available functions

*The ISMS and GRC software ibi systems iris offers a comprehensive REST API that can be used to exchange standardized data with third-party. The interface is implemented according to OAS (Open-API Specification) 3.0. The REST API can support the implementation of a holistic ISMS in a wide range of use cases and can be easily integrated into the existing architectural landscape.*

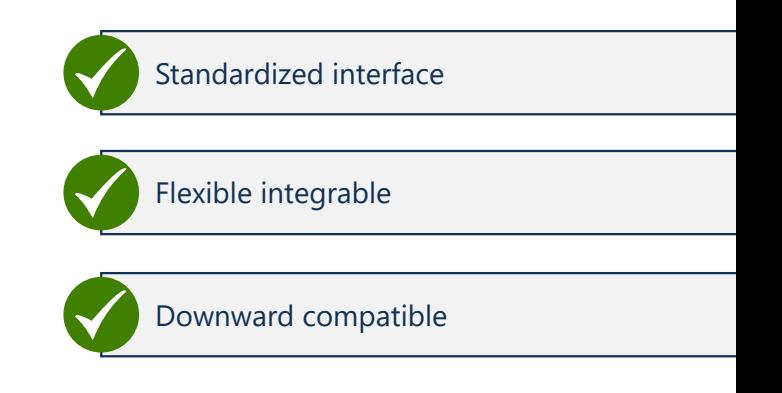

# Use Cases of the REST API

For example, the REST API can:

- import the master data of the assets from a central CMDB and return the protection requirements recorded in ibi systems iris to the CMDB,
- connect process management systems to import business processes for business impact analysis,
- import indicators from a SIEM tool to monitor information security risks over time,
- connect whistleblower portals to anonymously record and follow up on hints from employees,
- automatically create assessments for application security checks and schedule their time of execution.

# Details about the available API functions

#### **Assessments**

- Create a new assessment
- Create a new external assessment
- Add an assessment template to an existing assessment
- Add an assessment block template to an existing assessment
- Add an assessor, reviewer or closer to an assessment or an assessment block and update the scheduling
- Retrieve the control result and its status
- Update the control result and its status

#### **Assets**

- Create a new asset
- Retrieve the details of an asset
- Update the details of an asset
- Update the protection requirements of an asset
- Retrieve the protection requirements of an asset
- Retrieve the inherited protection requirements of an asset
- Retrieve the mappings to assets and processes
- Create, delete or update an upstream or downstream mapping to an asset
- Create, delete or update a mapping to a process

#### **Documents**

- Create a new document
- Create a new file for a document

#### **Findings**

- Create a new finding
- Create a new mapping between two findings
- Create a new mapping between a finding and a measure
- Update the details for a finding
- Retrieve details for a finding
- Retrieve the mapped measures
- Retrieve the mapped findings
- Delete a mapping between a finding and a measure
- Delete a mapping between two findings

### **Incidents**

• Create a new incident

- Create a new mapping between an incident and a measure
- Create a new mapping between an incident and a finding
- Create a new mapping between an incident and a risk
- Update the details for an incident
- Retrieve details for an incident
- Retrieve the mapped measures
- Retrieve the mapped findings
- Retrieve the mapped risks
- Delete a mapping between an incident and a measure
- Delete a mapping between an incident and a finding
- Delete a mapping between an incident and a risk

#### **Indicators**

• Create a new measurement recording for an indicator

#### **Measures**

- Create a new measure
- Create a new measure derived from a finding
- Create a new measure derived from a chapter
- Add a new measure implementer
- Create a new mapping between two measures
- Update the details for a measure
- Update the effectivity of a mapped measure
- Update the data of a measure implementation
- Update the information about a measure recipient
- Retrieve details for a measure
- Retrieve the mapped measures of a measure
- Retrieve information about measure implementers
- Retrieve data of a measure implementation
- Delete a mapping between two measures
- Delete a mapping for a measure implementer
- Map a new assessment for monitoring of a measure
- Update a mapping to an assessment template for monitoring of a measure
- Retrieve details for the mapped assessment templates for monitoring of a measure
- Delete a mapping to an assessment template for monitoring of a measure
- Map a new control template for monitoring of a measure
- Update a mapping to a control template for monitoring of a measure
- Retrieve details for the mapped control templates for monitoring of a measure
- Delete a mapping to a control template for monitoring of a measure
- Map a new indicator for monitoring of a measure
- Retrieve the mapped indicators for monitoring of a measure
- Delete a mapping to an indicator for monitoring of a measure

## **Person register**

- Create a new person or company
- Retrieve the details of a person or company
- Find a person or company

#### **Processes**

- Create a new process
- Retrieve the details of a process
- Update the details of a process
- Update the protection requirements of a process
- Retrieve the protection requirements of a process
- Retrieve the inherited protection requirements of a process

## **Requests**

- Create a new request
- Retrieve the details of a request
- Update the details of a request
- Grant a request
- Decline a request

#### **Risks**

- Create a new risk
- Create a new mapping between two risks
- Create a new mapping between a risk and a measure
- Create a new mapping between a risk and a finding
- Create a new risk derived from a finding
- Create a new risk derived from a chapter
- Create a new risk analysis
- Update the details for a risk
- Update the effectivity of a mapped measure
- Retrieve details for a risk
- Retrieve the mapped measures
- Retrieve the mapped findings
- Retrieve the mapped risks
- Delete a mapping between a risk and a measure
- Delete a mapping between a risk and a finding
- Delete a mapping between two risks
- Create a new mapping between a risk analysis and a measure
- Update the details for a risk analysis
- Update the details for a risk treatment
- Retrieve details for a risk analysis
- Retrieve details for a risk treatment
- Retrieve the mapped measures for a risk analysis
- Delete a risk analysis
- Delete a mapping between a risk analysis and a measure
- Map a new assessment template for monitoring of a risk
- Map a new control template for monitoring of a risk
- Map a new indicator for monitoring of a risk
- Update a mapping to an assessment template for monitoring a risk
- Update a mapping to a control template for monitoring a risk
- Retrieve details for the mapped assessment templates for monitoring a risk
- Retrieve details for the mapped control templates for monitoring a risk
- Retrieve the mapped indicators for monitoring a risk
- Delete a mapping to an assessment template for monitoring a risk
- Delete a mapping to a control template for monitoring a risk
- Delete a mapping to an indicator for monitoring a risk

#### **User management**

- Create a new application user
- Retrieve details for an application user
- Update the details for an application user
- Retrieve all user roles
- Retrieve all organization units